# GpsTrackerstore

# Setup guide for Mobile Application v05.23

Please download App from your iOS or Android App Store

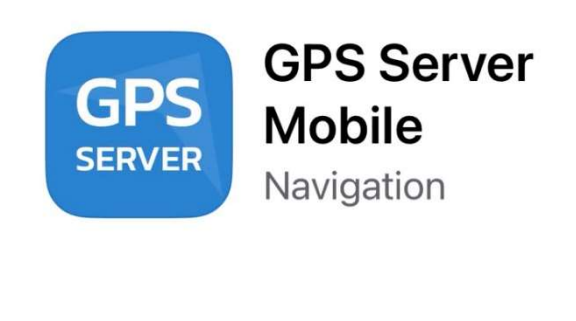

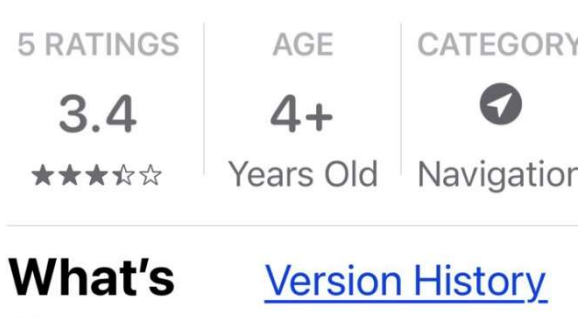

## **New**

Version 2.4

8mo ago

Minor bug-fixes New application icon

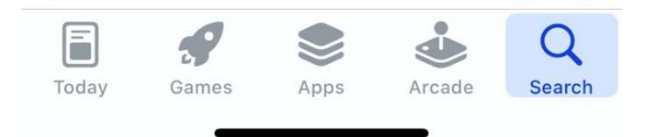

#### Click allow notifications to be sent

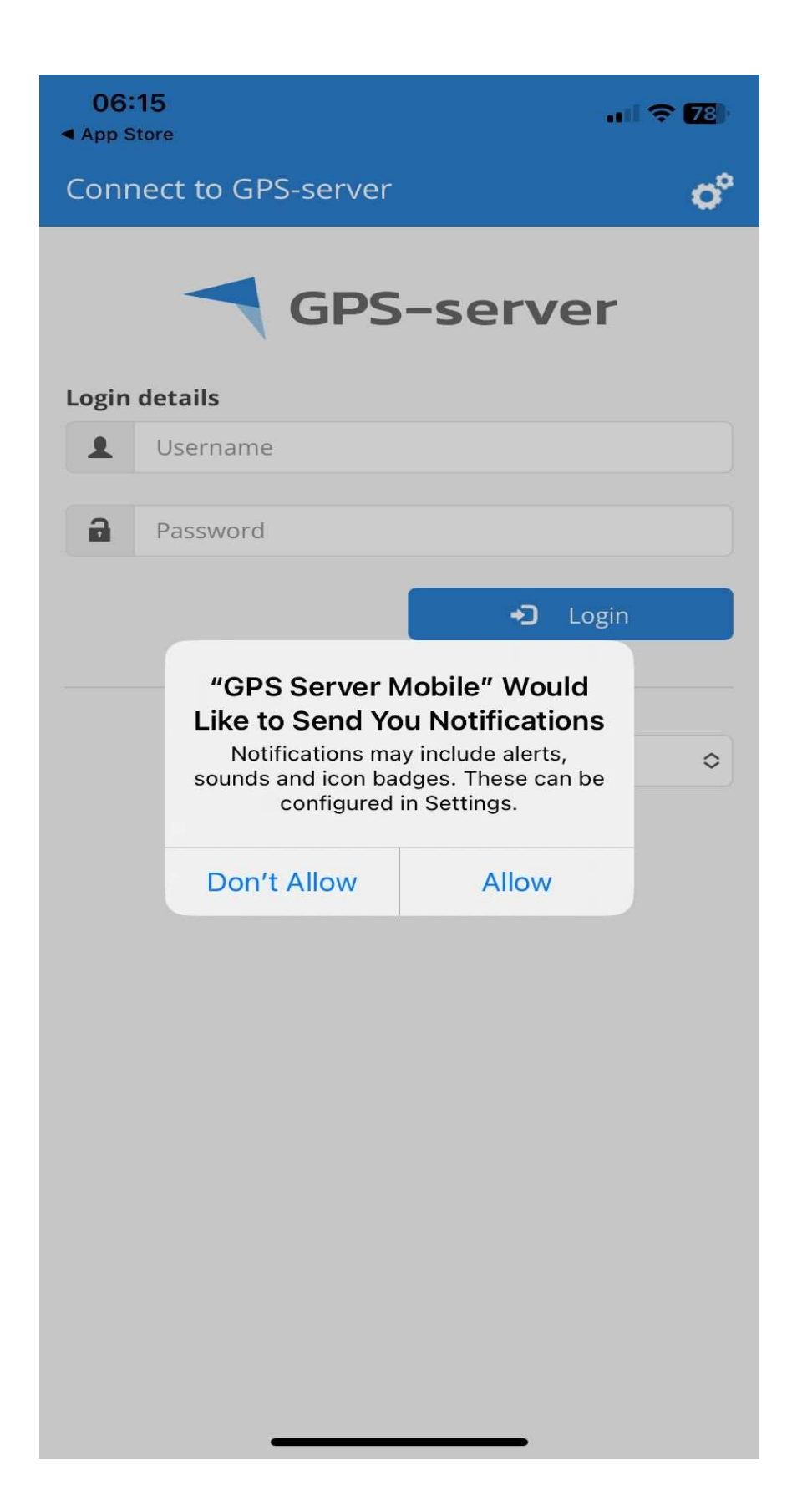

#### Click on white cog in top right-hand corner

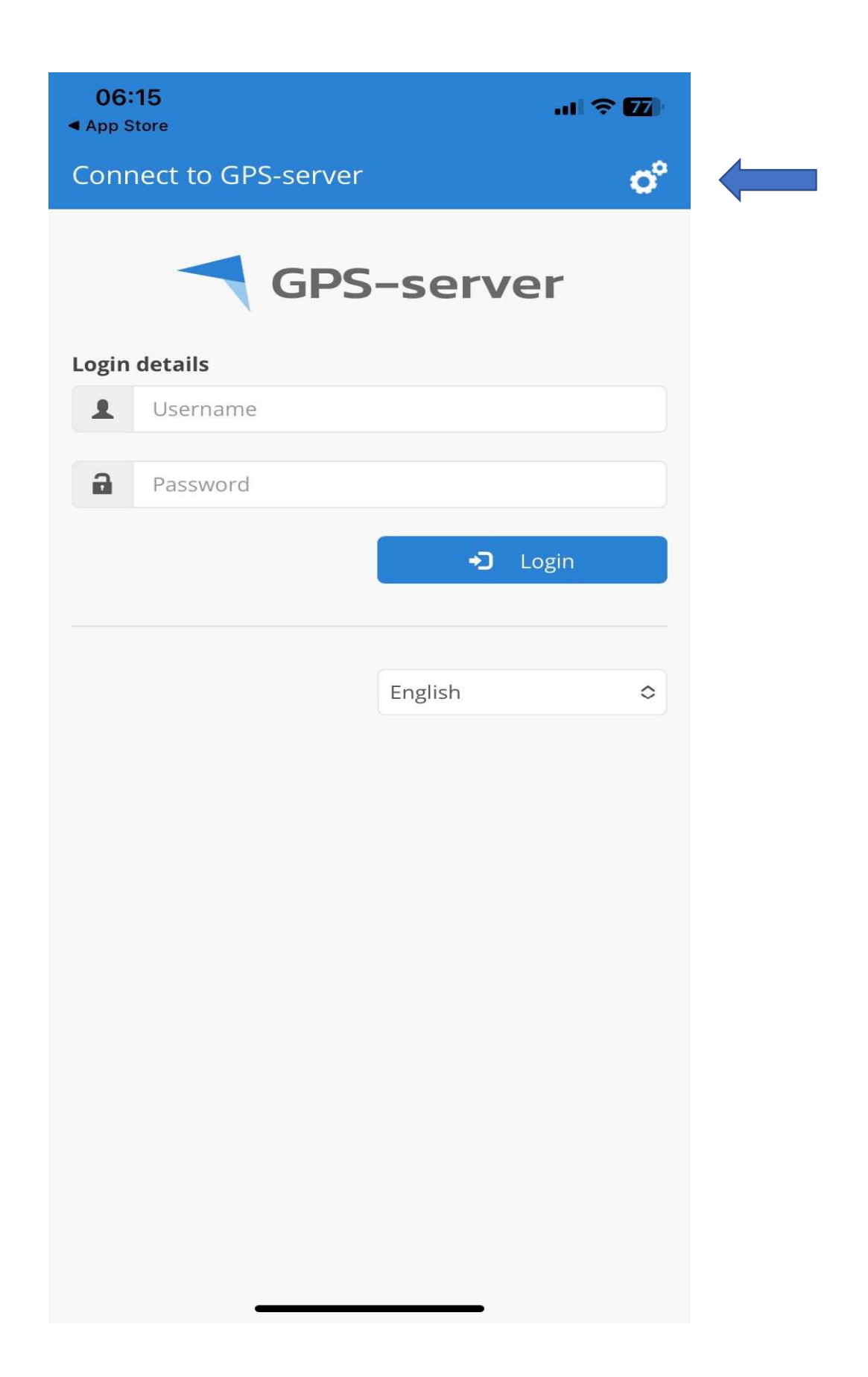

#### Click on Custom Server

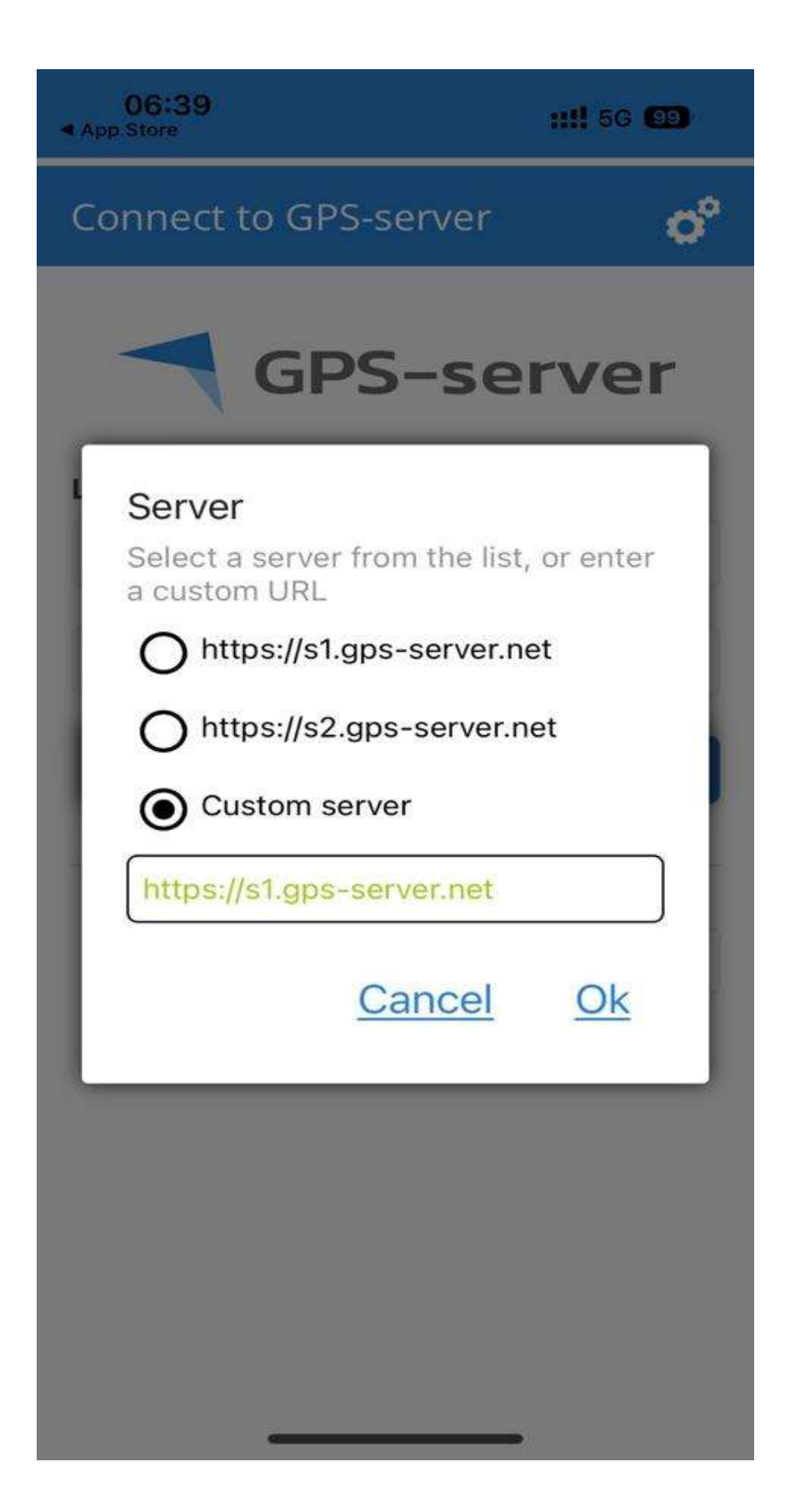

Change Custom Server details to: https://gpstrackerstore.uk

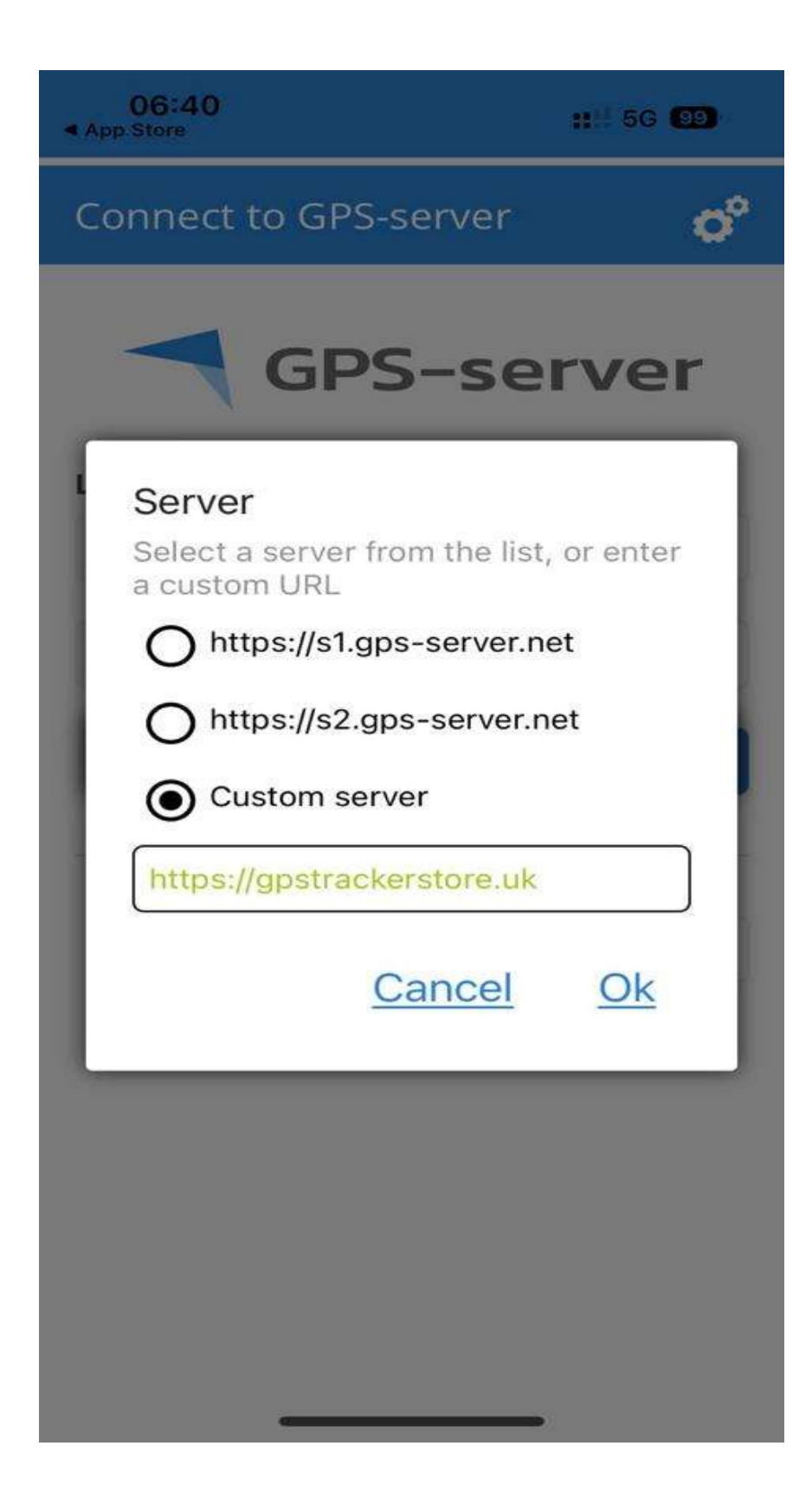

App will then load with **GpsTrackerstore** where you can then input your supplied user name and password

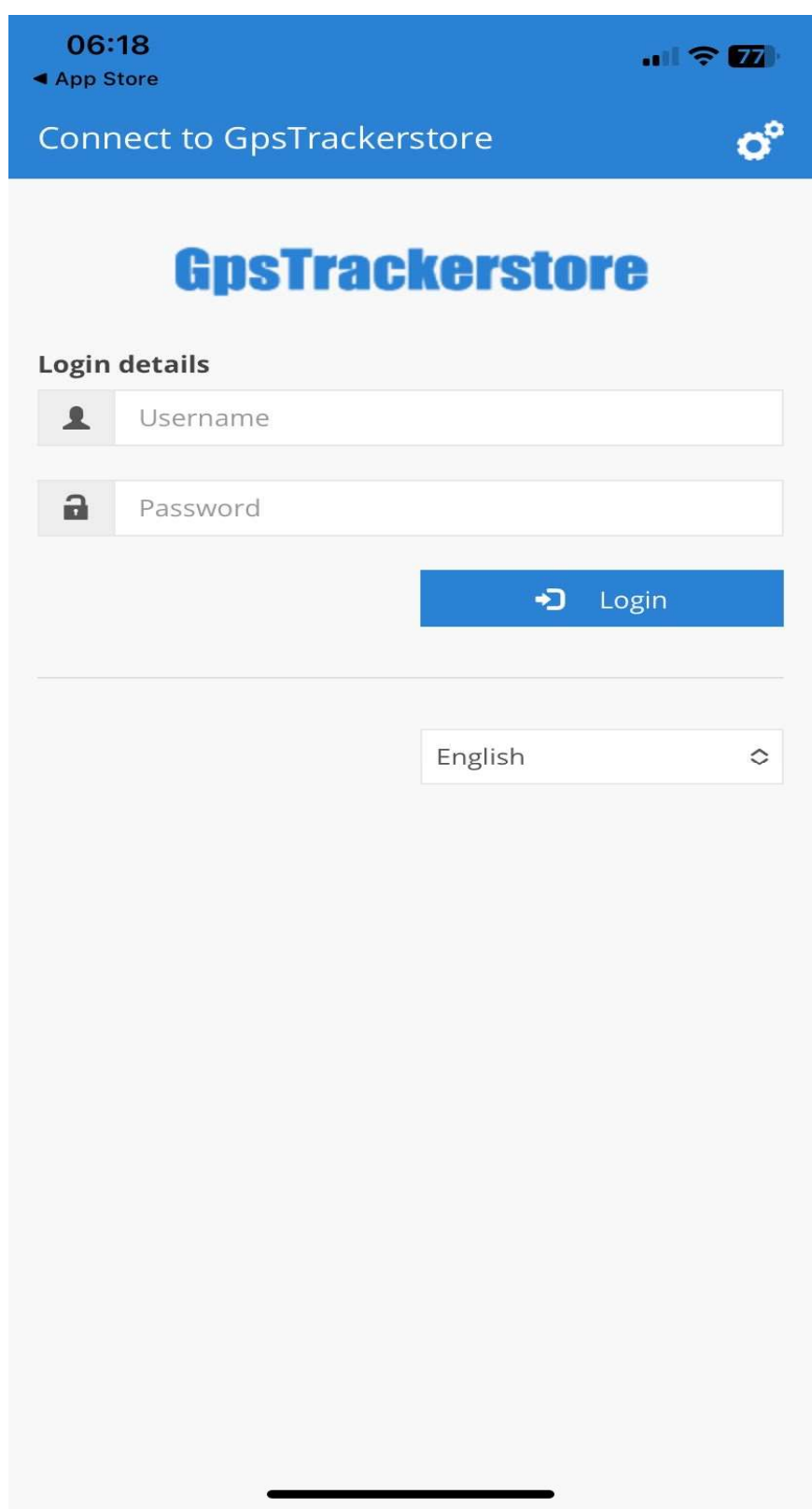

### A Google Map should then be shown Please then click on Menu icon  $\equiv$

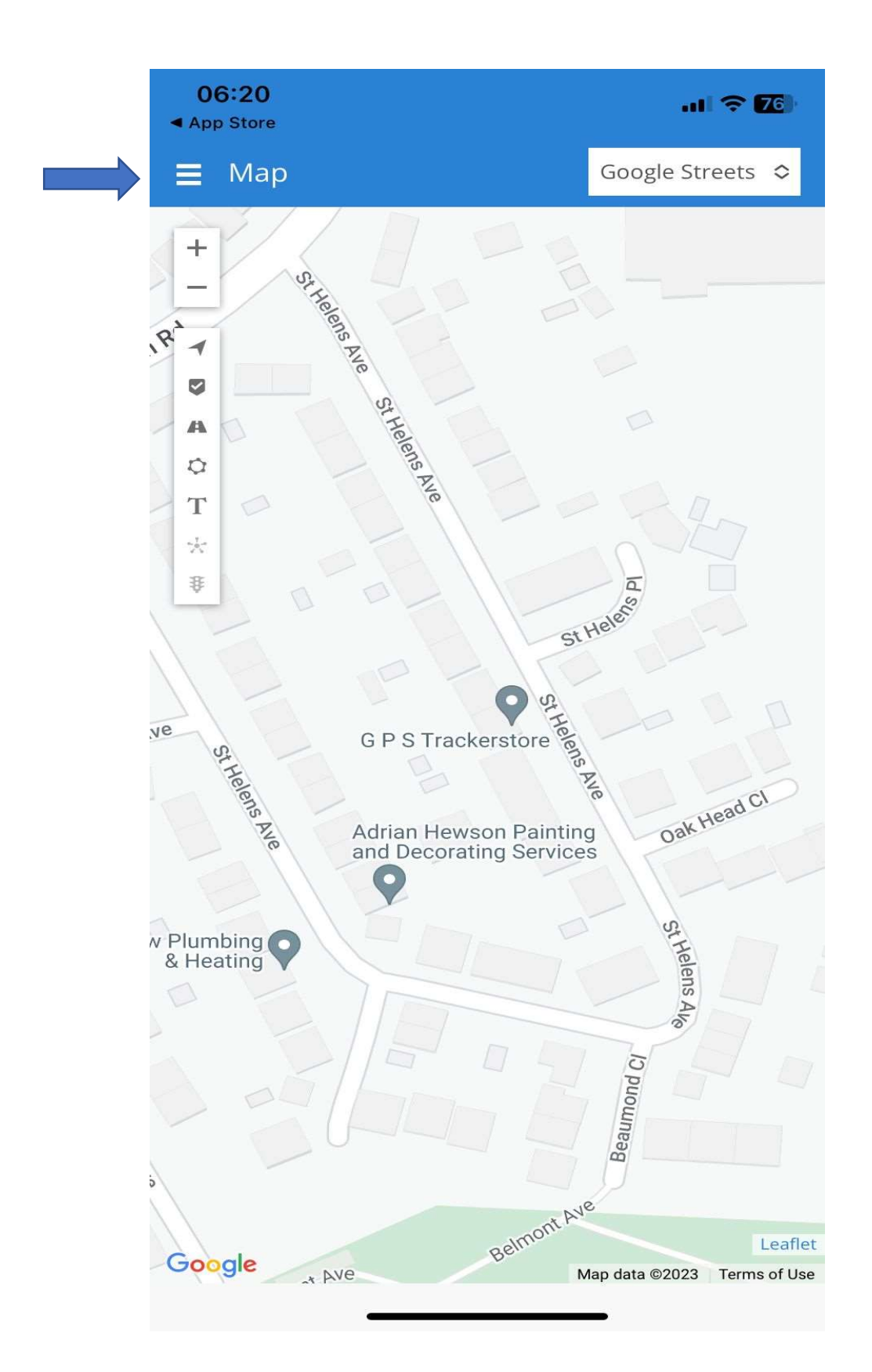

## Once opened please click on Settings

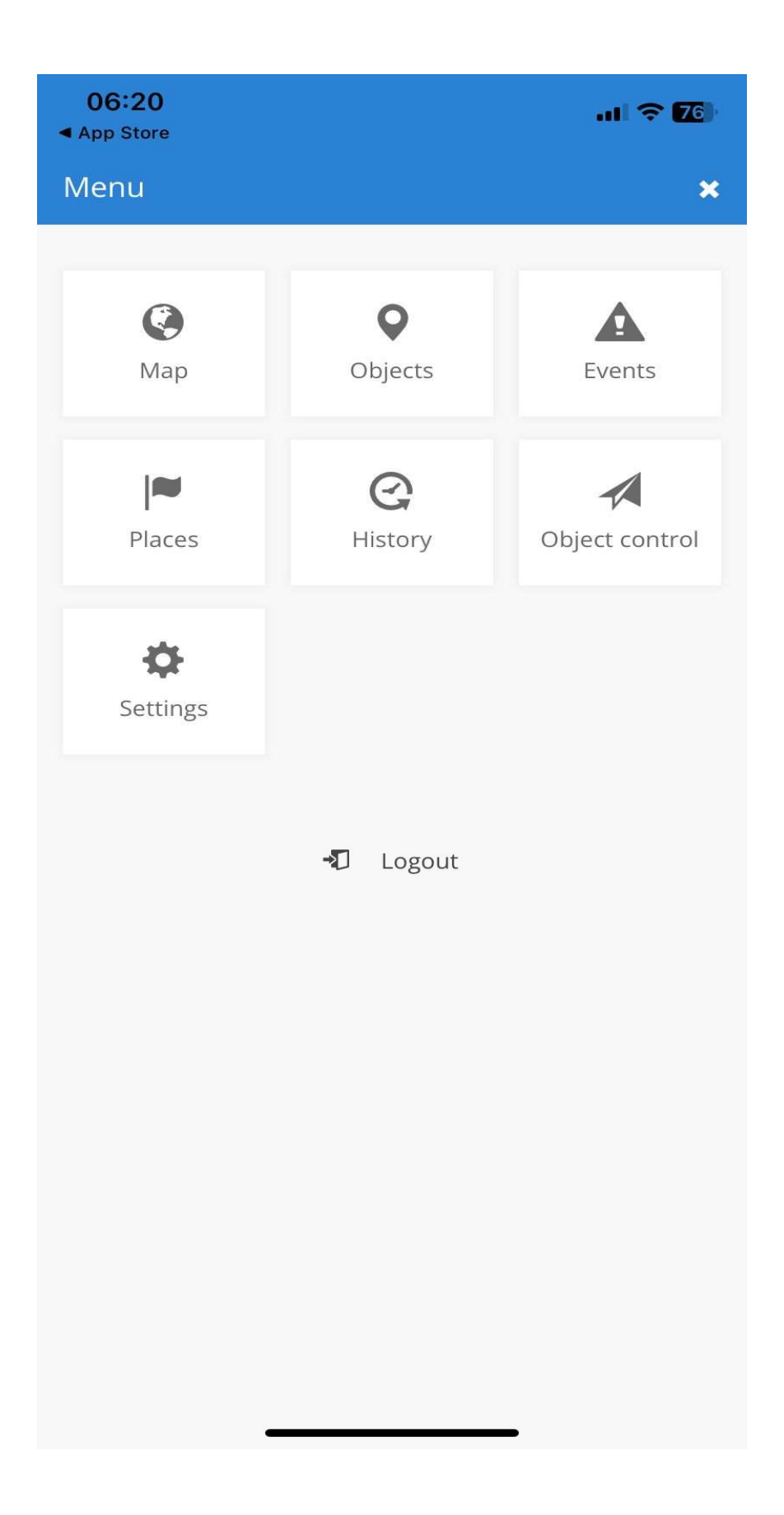

## Please change to the following settings and click save

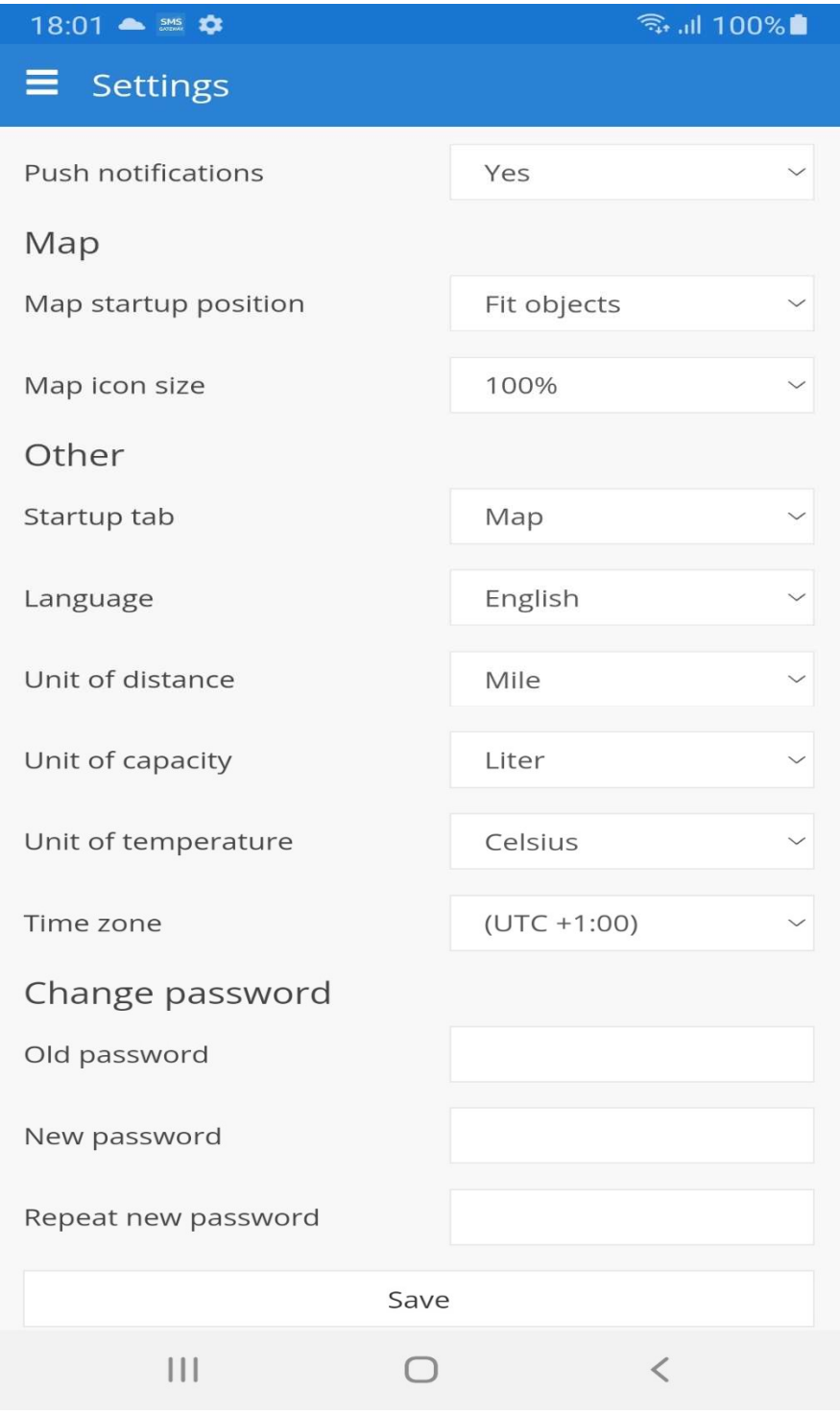

## All Completed Enjoy!